Министерство науки и высшего образования Российской Федерации Федеральное государственное бюджетное образовательное учреждение высшего образования «Комсомольский-на-Амуре государственный университет»

Кафедра «Информационные системы»

УТВЕРЖДАЮ Первый проректор **ИВ. Макурин**  $201$ <sub>r</sub>.  $\overline{\langle}$ 

 $20171$ <br> $20182$ 

# РАБОЧАЯ ПРОГРАММА

#### дисциплины «Информатика»

основной профессиональной образовательной программы подготовки специалистов по направлению 08.05.01 «Строительство уникальных зданий и сооружений» специализация «Строительство высотных и большепролетных зданий и сооружений»

Форма обучения Технология обучения

Очная Традиционная

Комсомольск-на-Амуре 201

Автор рабочей программы доцент

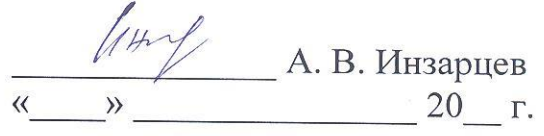

И.А. Романовская

СОГЛАСОВАНО

Директор библиотеки

И.о. заведующего кафедрой «ИС»

Заведующий выпускающей кафедрой «Строительство и архитектура»

Декан факультета кадастра и строительства

Начальник управления учебно-методического

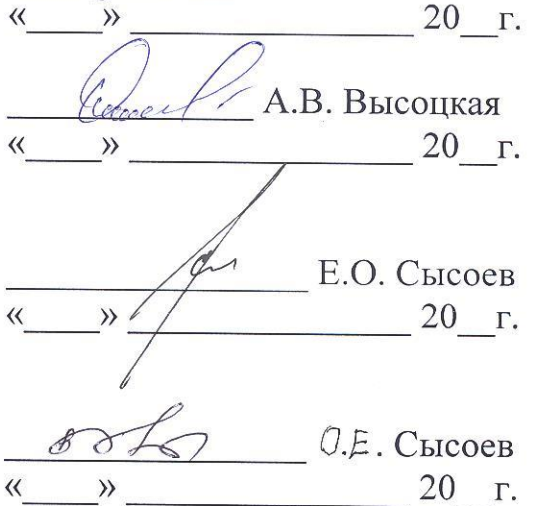

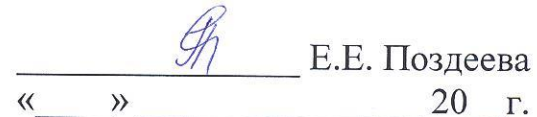

# Введение

Рабочая программа дисциплины «Информатика» составлена в соответствии с требованиями федерального государственного образовательного стандарта, утвержденного приказом Министерства образования и науки Российской Федерации от 11.08.2016 № 1030, и образовательной программы подготовки специалистов по направлению 08.05.01 «Строительство уникальных зданий и сооружений».

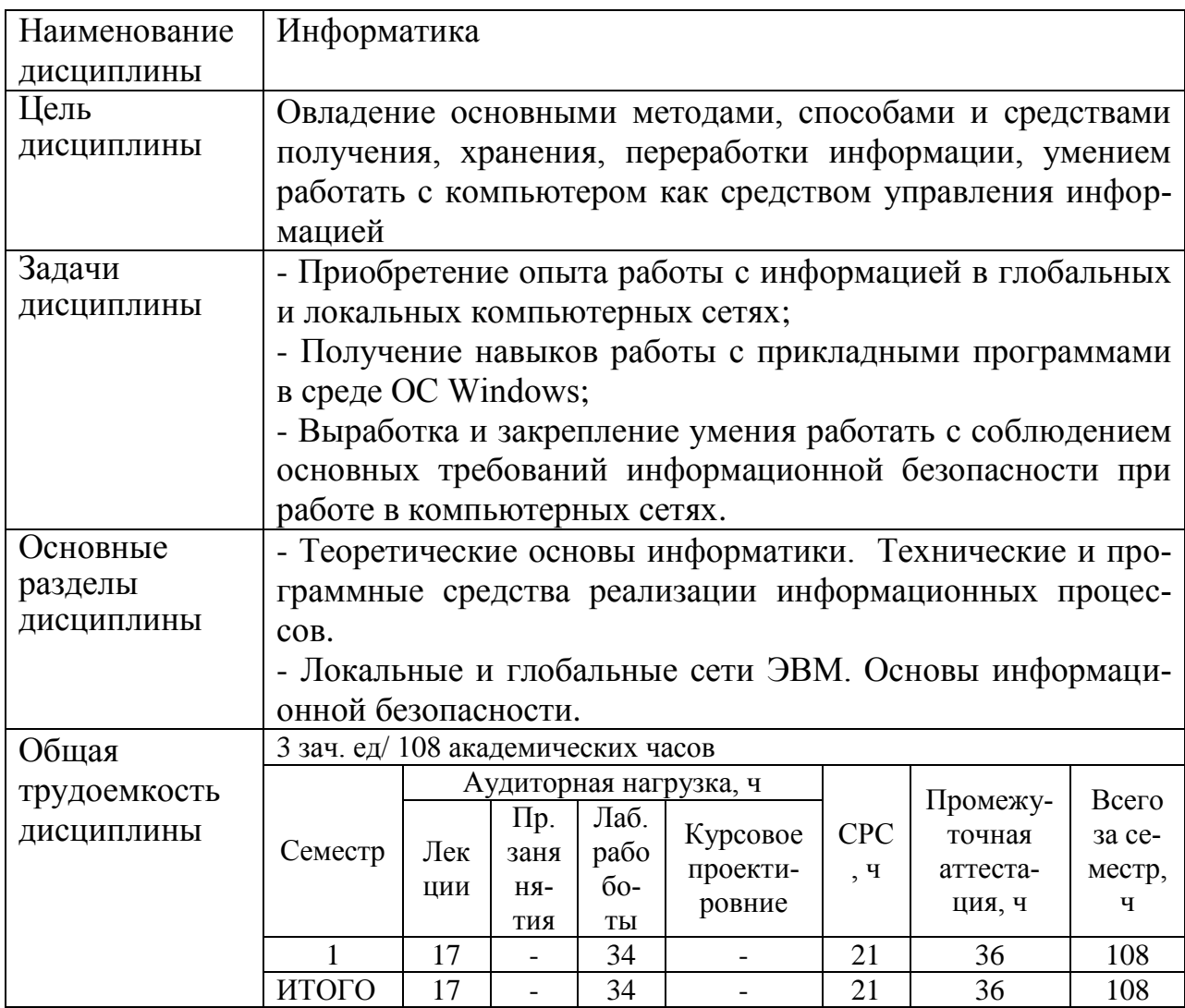

# 1 Аннотация лисциплины

## 2 Перечень планируемых результатов обучения по дисциплине (модулю), соотнесенных с планируемыми результатами образовательной программы

Дисциплина «Информатика» нацелена на формирование компетенций, знаний, умений и навыков, указанных в таблице 1.

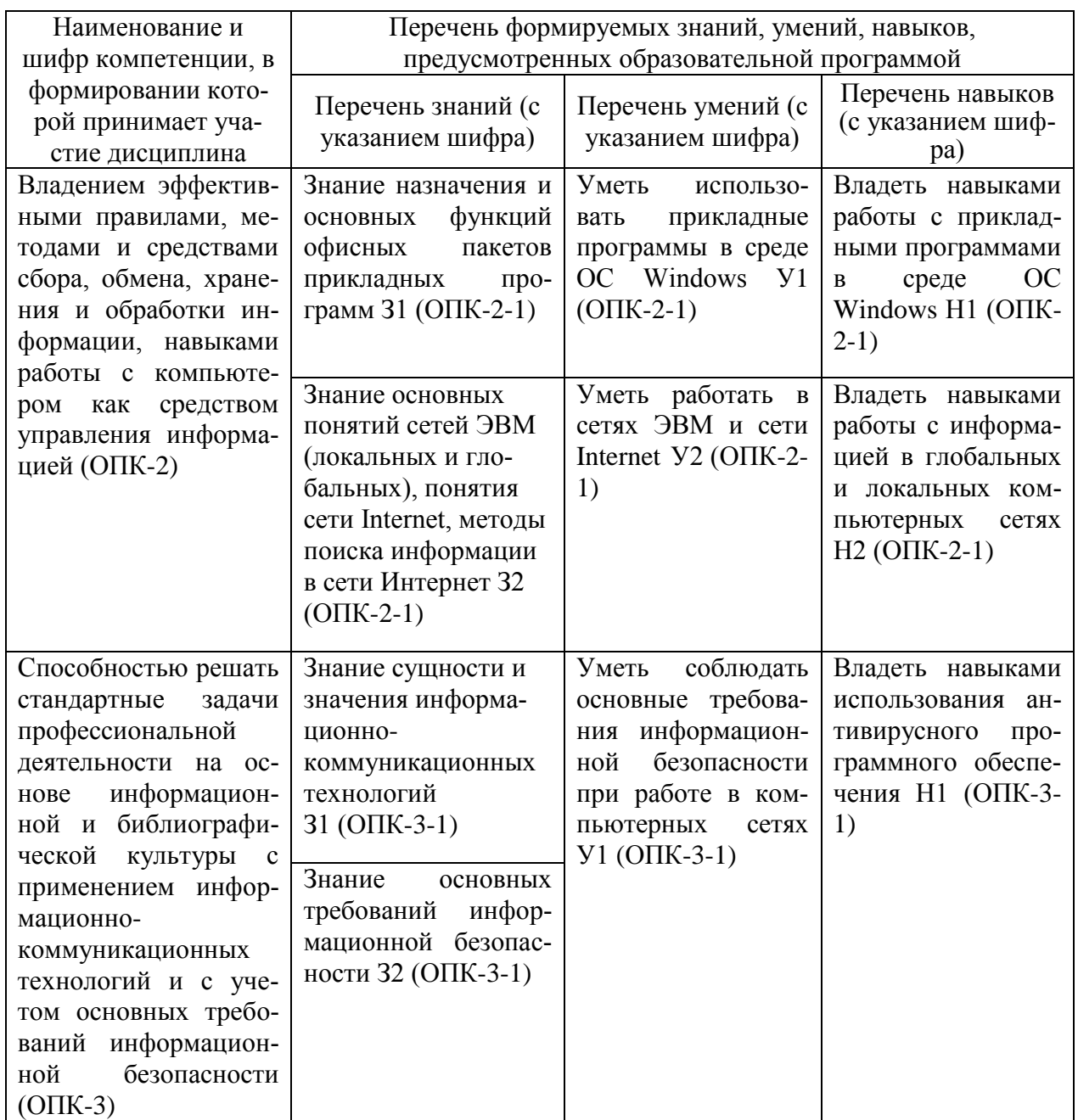

#### Таблица 1 - Компетенции, знания, умения, навыки

#### 3 Место дисциплины в структуре образовательной программы

Дисциплина «Информатика» изучается на первом курсе в первом семестре.

Дисциплина входит в состав блока 1 «Дисциплины» и относится к базовой части.

Изучение дисциплины «Информатика» обеспечивает освоение компетенций:

- ОПК-2: Владением эффективными правилами, методами и средствами сбора, обмена, хранения и обработки информации, навыками работы с компьютером как средством управления информацией;

- ОПК-3: Способностью решать стандартные задачи профессиональной

деятельности на основе информационной и библиографической культуры с применением информационно-коммуникационных технологий и с учетом основных требований информационной безопасности.

# **4 Объем дисциплины (модуля) в зачетных единицах с указанием количества академических часов, выделенных на контактную работу обучающихся с преподавателем (по видам учебных занятий) и на самостоятельную работу обучающихся**

Общая трудоемкость (объем) дисциплины составляет 3 зачетные единицы, 108 академических часа.

Распределение объема дисциплины (модуля) по видам учебных занятий представлено в таблице 2.

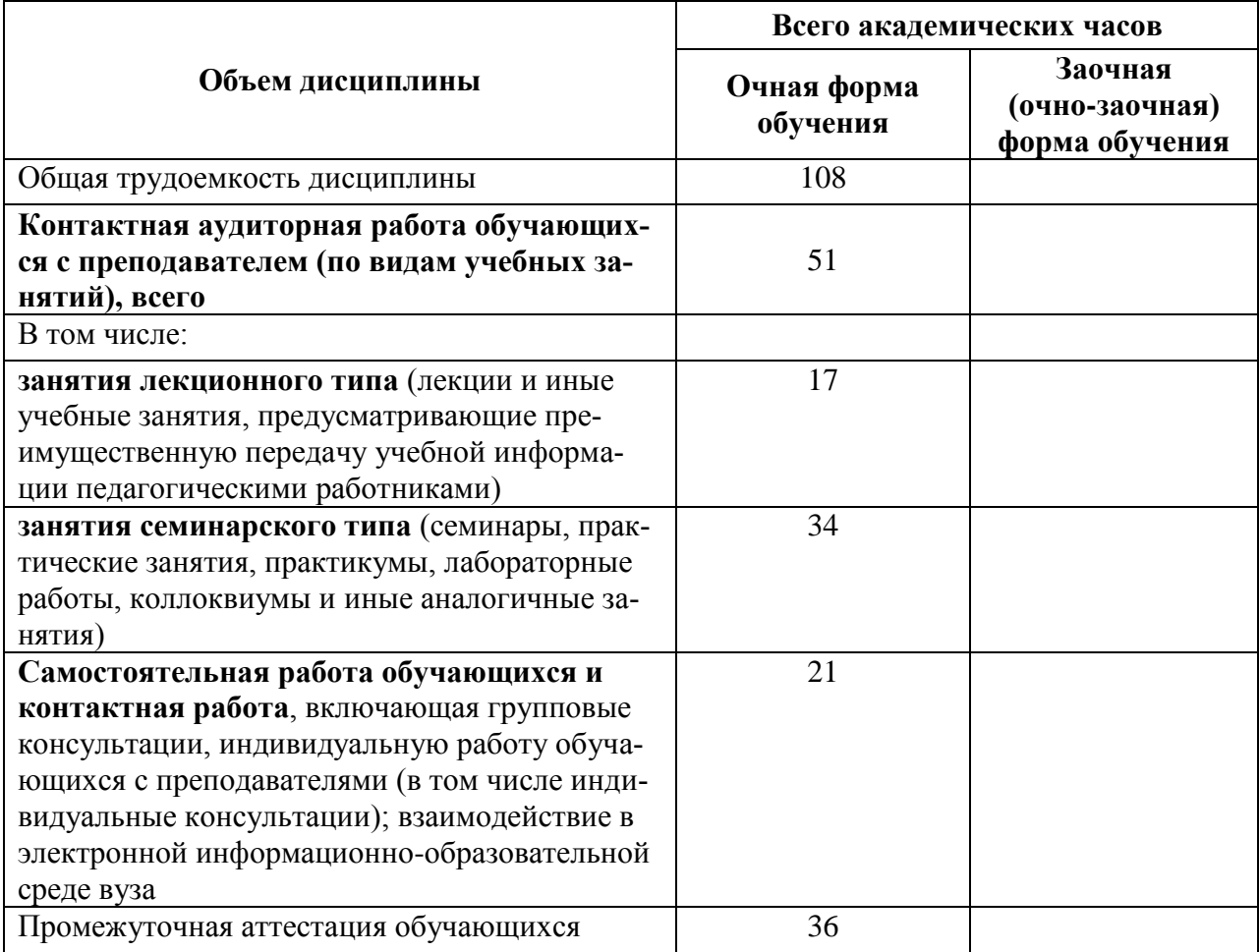

Таблица 2 – Объем дисциплины (модуля) по видам учебных занятий

# 5 Содержание дисциплины (модуля), структурированное по темам (разделам) с указанием отведенного на них количества академических часов и видов учебных занятий

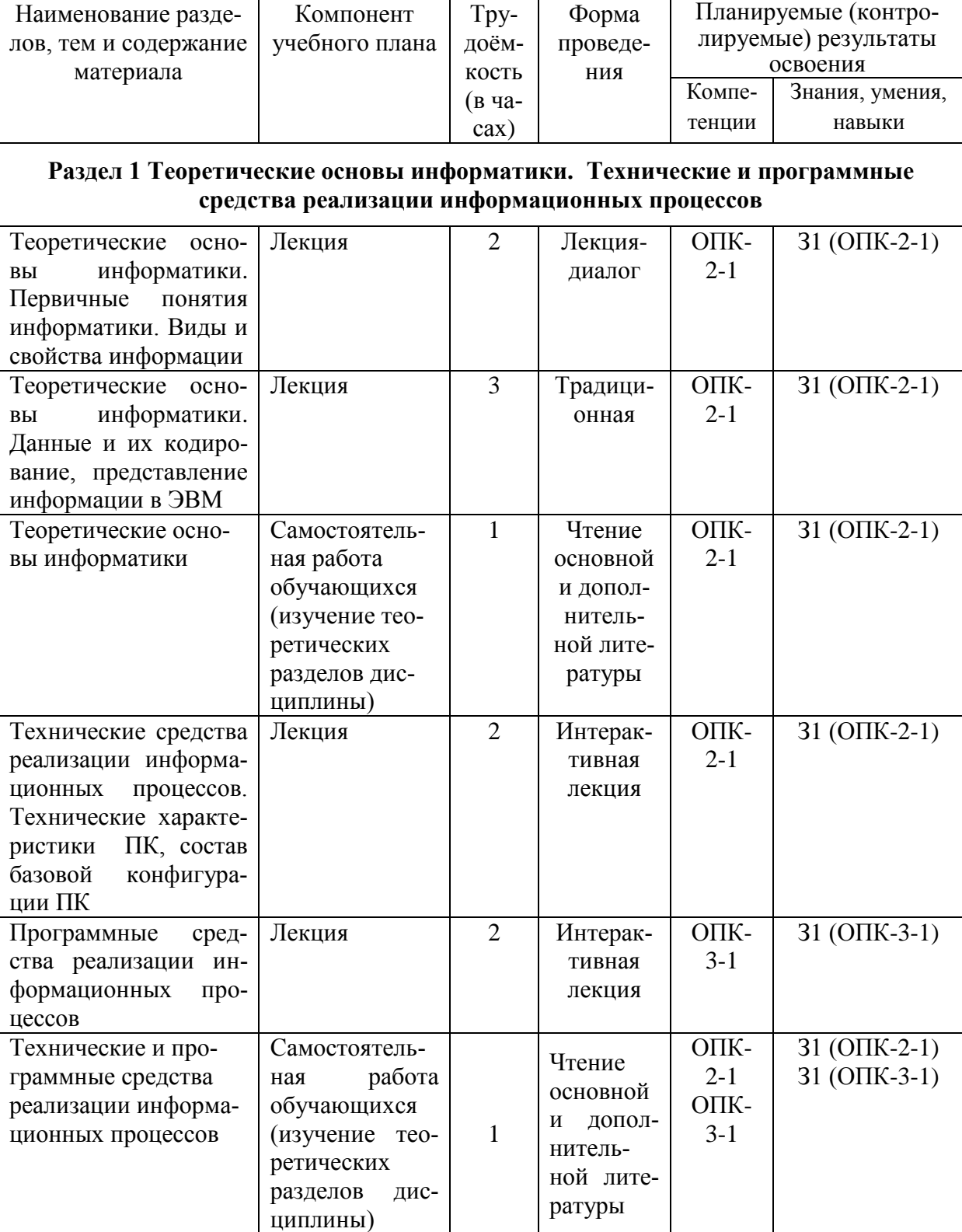

# Таблица 3 - Структура и содержание дисциплины (модуля)

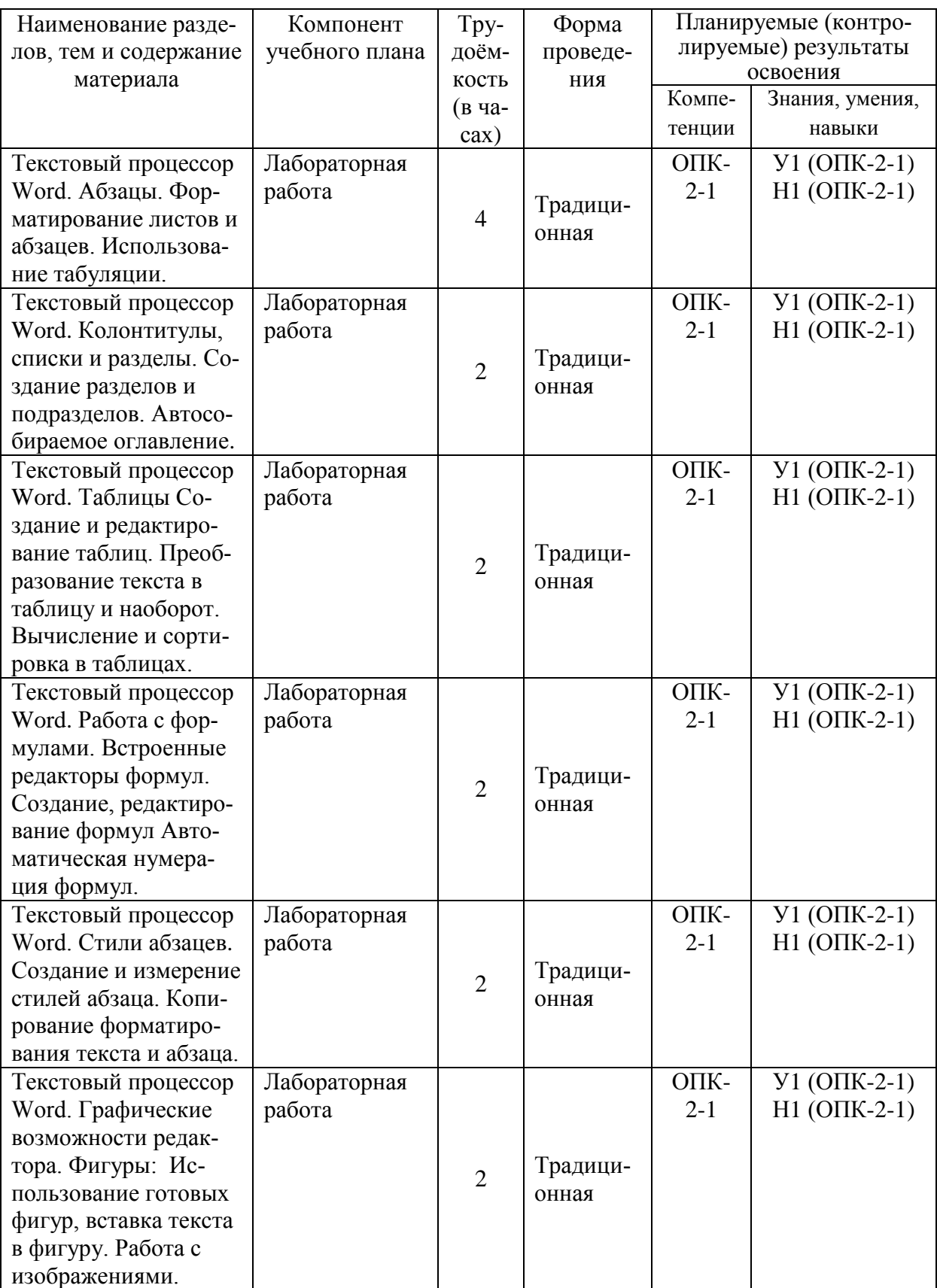

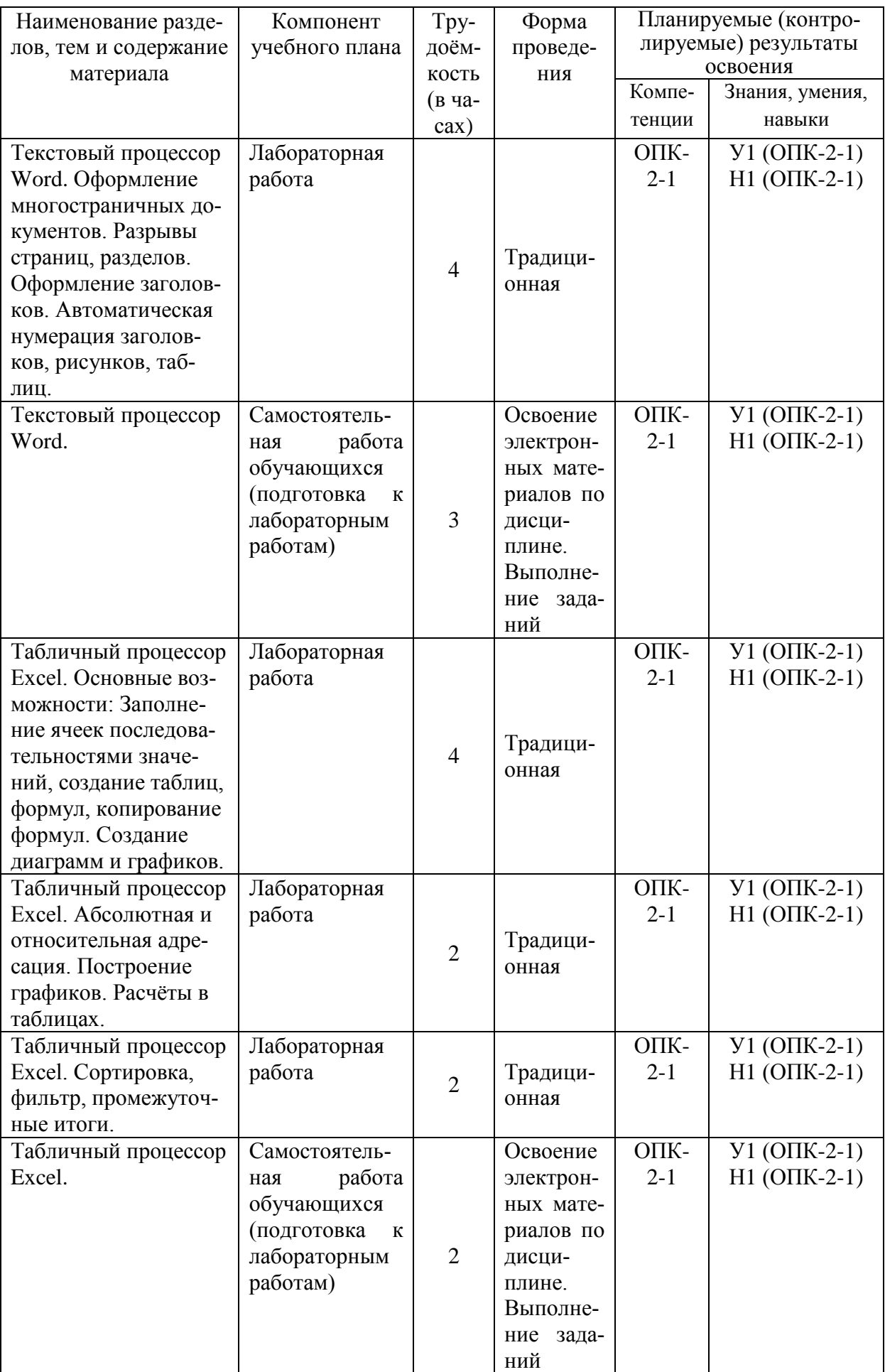

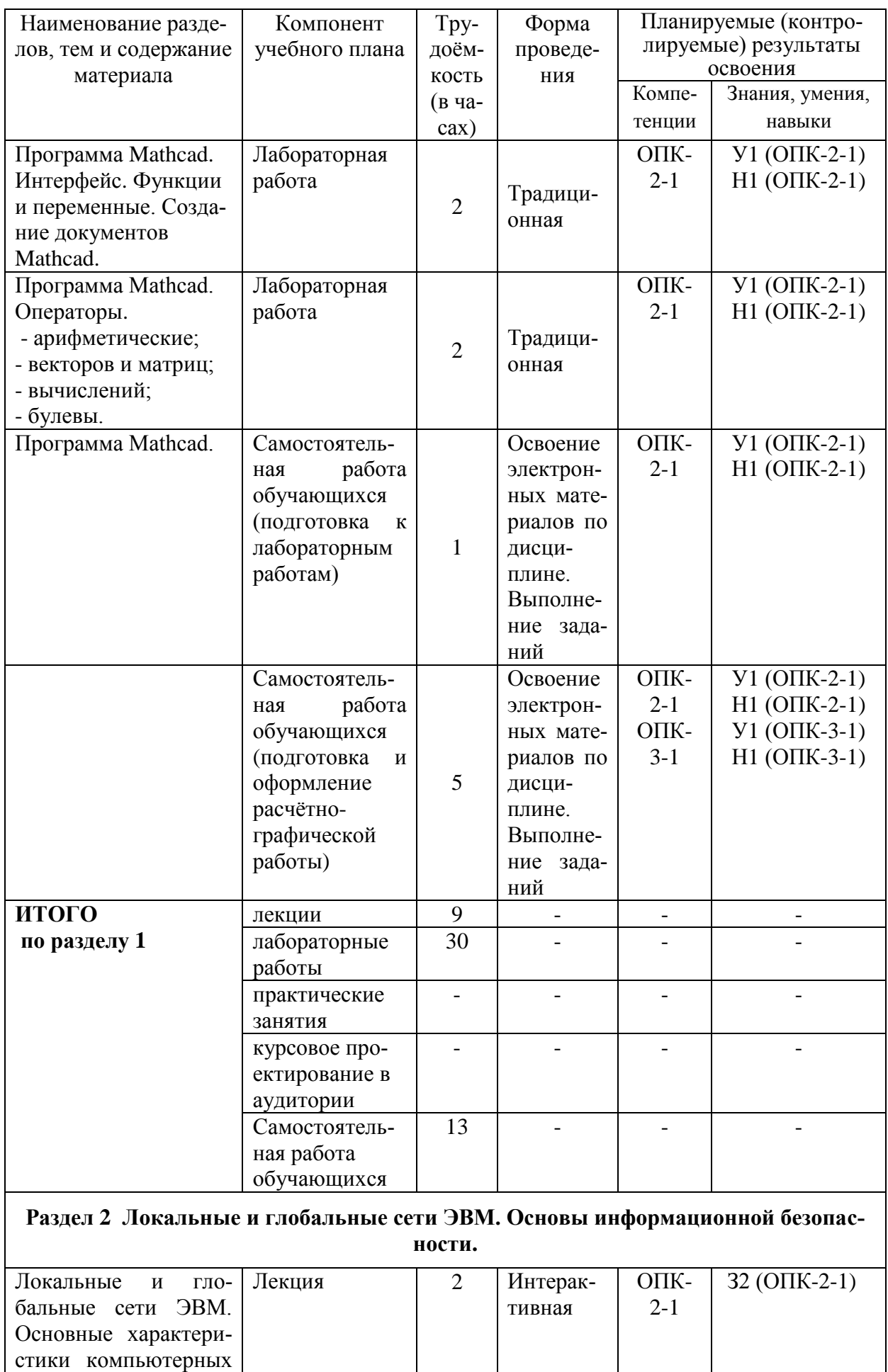

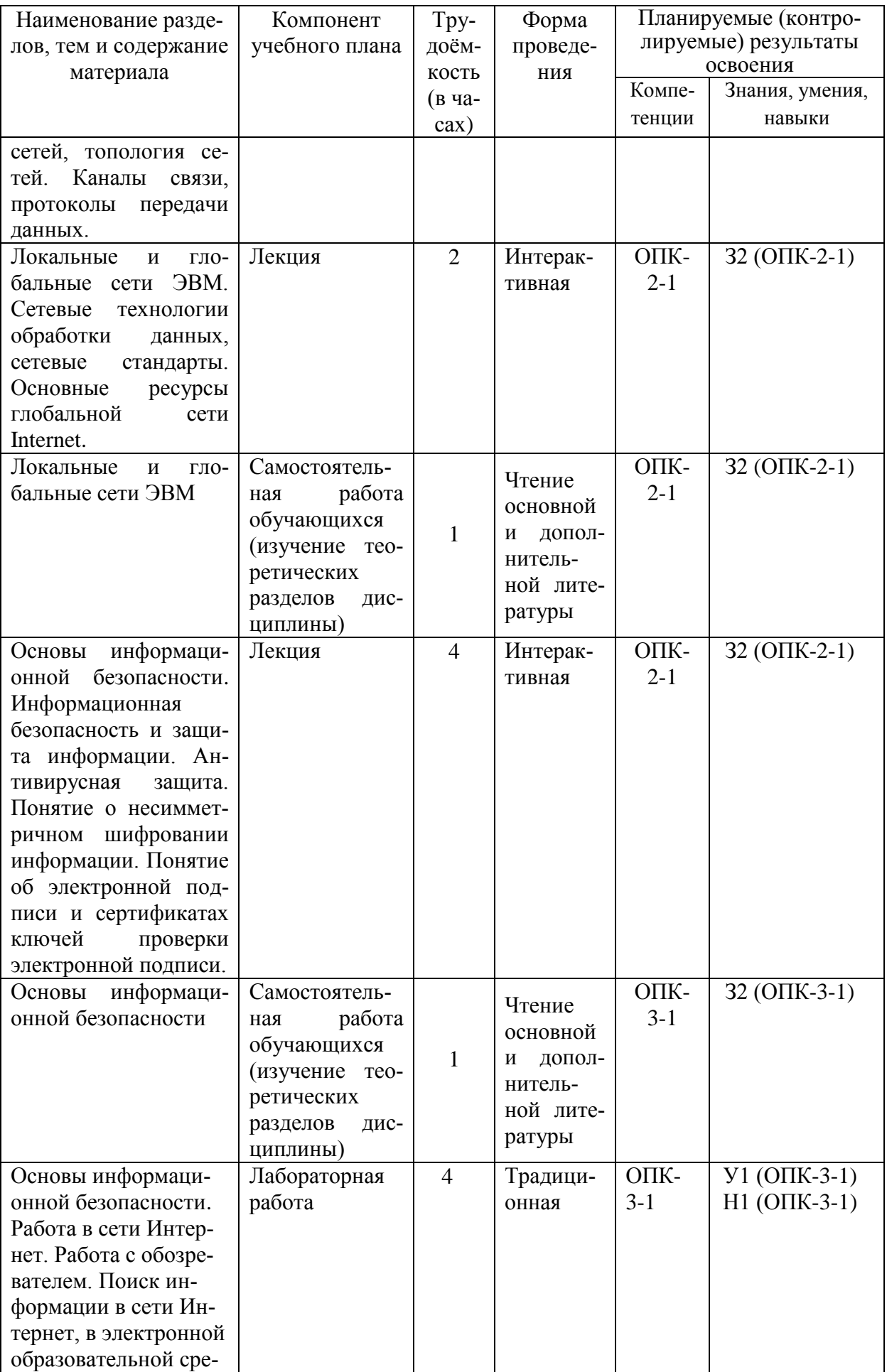

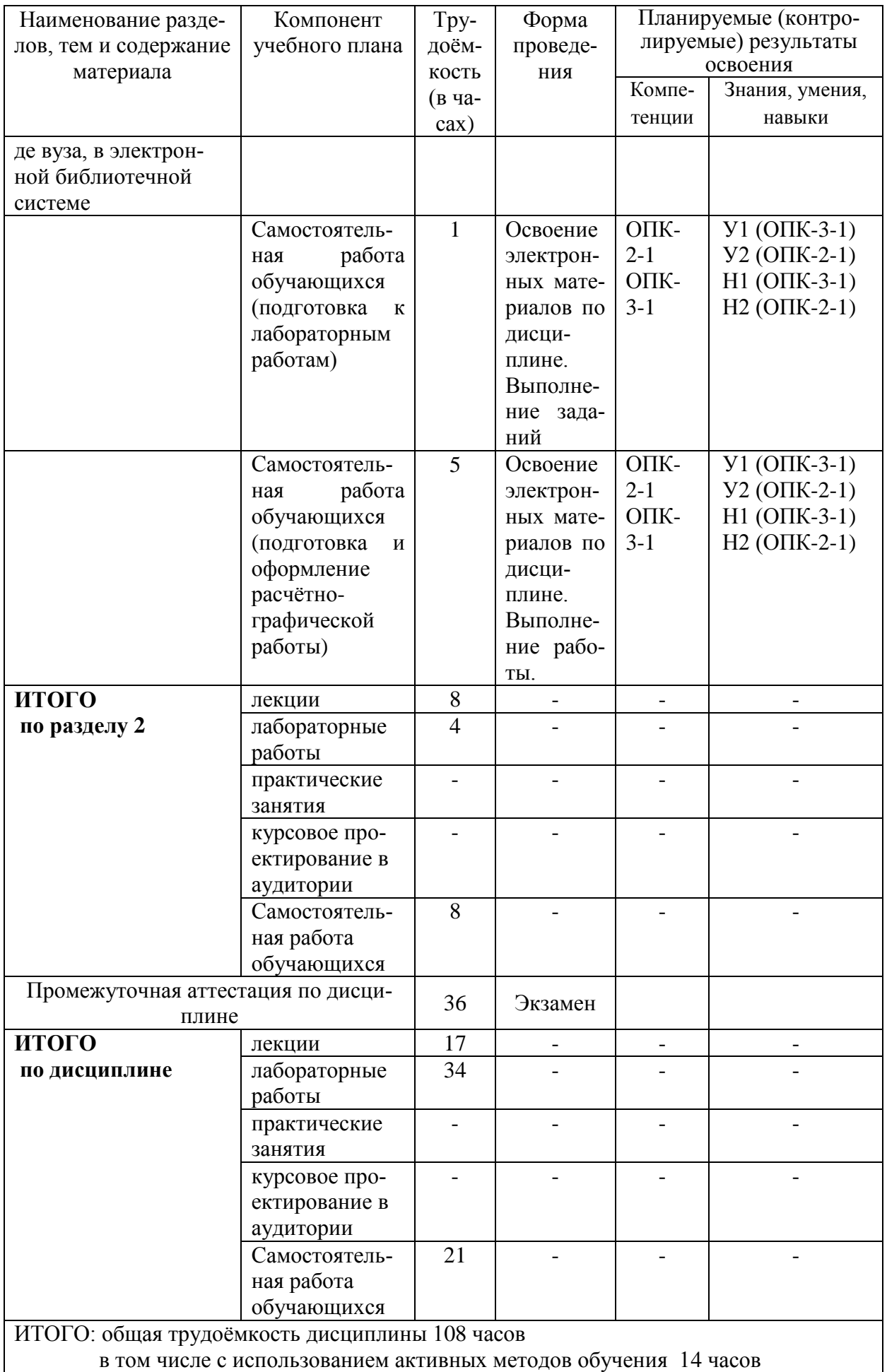

# **6 Перечень учебно-методического обеспечения для самостоятельной работы обучающихся по дисциплине**

Самостоятельная работа обучающихся, осваивающих дисциплину «Информатика», состоит из следующих компонентов: изучение теоретических и практических разделов дисциплины; подготовка и оформление контрольной работы.

Для успешного выполнения всех разделов самостоятельной работы учащимся рекомендуется использовать следующее учебно-методическое обеспечение:

Серебренникова А.Г. Информатика [Электронный ресурс] : / А.Г. Серебренникова, А. С. Верещагина, Е. Г. Кравченко, Д. Н. Кузнецов. – Комсомольск-на-Амуре: ФГБОУ ВПО «КнАГТУ», 2014. – 174 с. // // Виртуальная библиотека ИНИТ. – Режим доступа: http://initkms.ru/ library/readbook/ 1101570/1, свободный. – Загл. с экрана.

График выполнения самостоятельной работы представлен в таблице 4.

Таблица 4 - Рекомендуемый график выполнения самостоятельной работы студентов при 17-недельном семестре

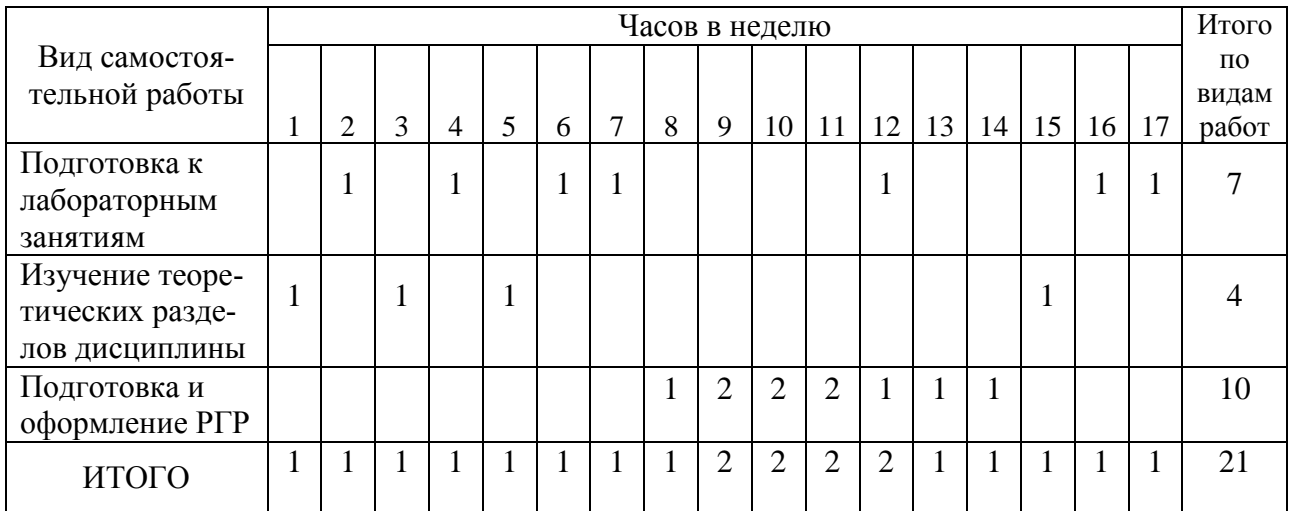

# **7 Фонд оценочных средств для проведения текущего контроля и промежуточной аттестации обучающихся по дисциплине (модулю)**

Таблица 5 – Паспорт фонда оценочных средств

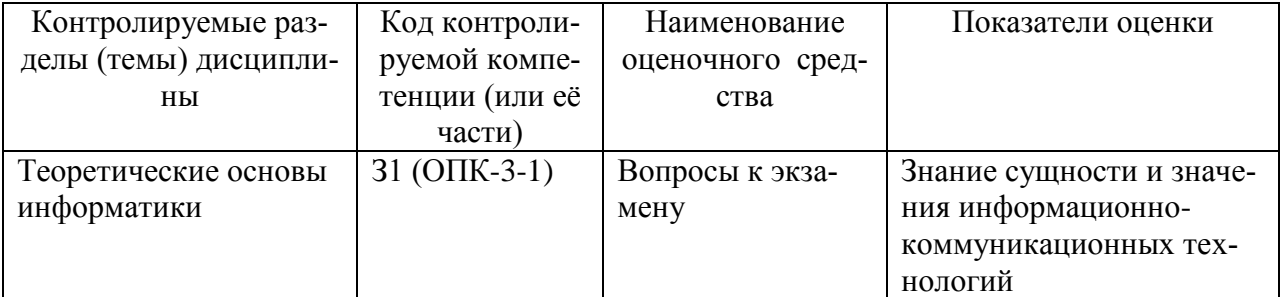

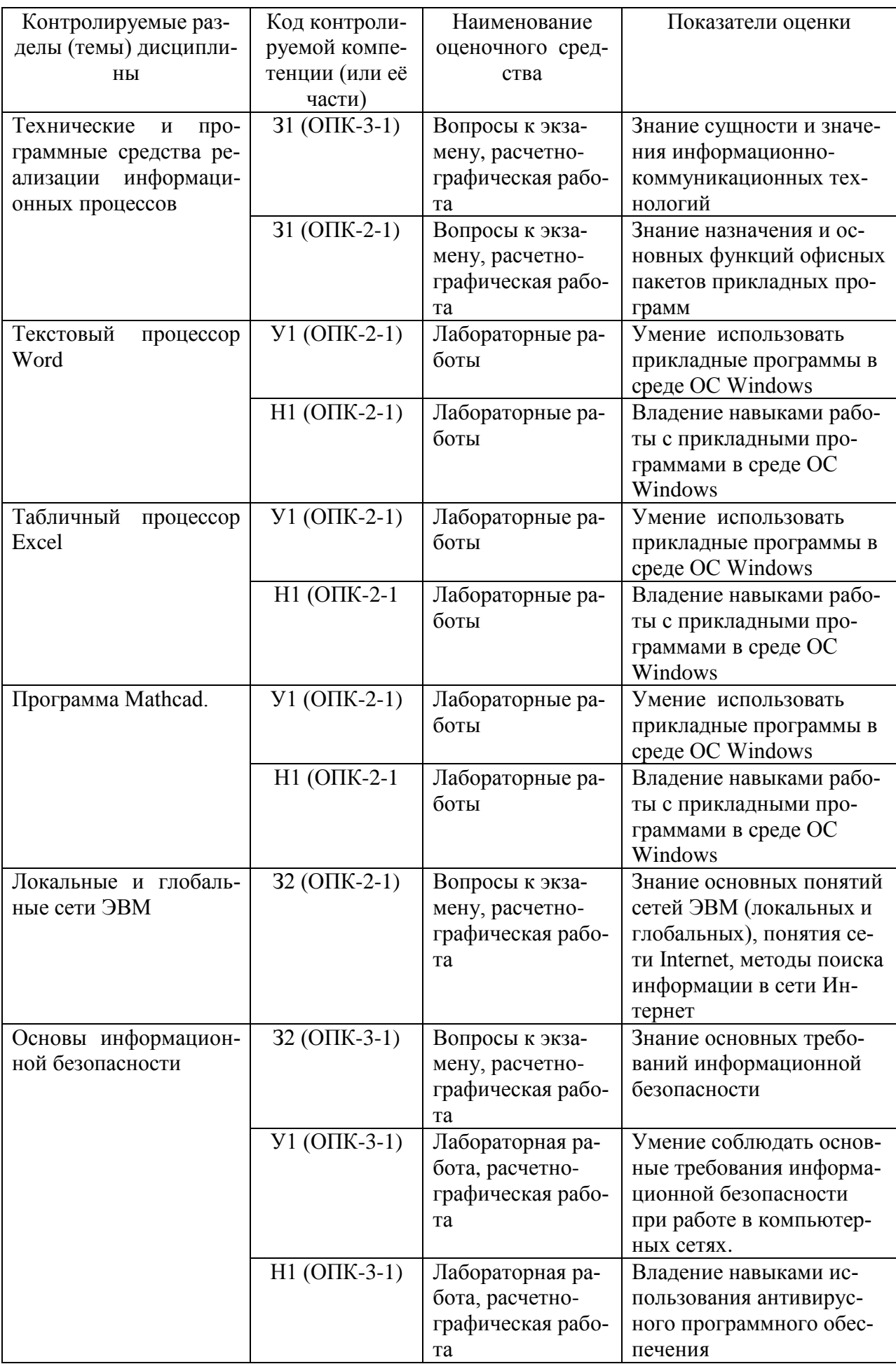

Промежуточная аттестация проводится в форме экзамена.

Методические материалы, определяющие процедуры оценивания знаний, умений, навыков и (или) опыта деятельности, характеризующих этапы формирования компетенций, представлены в виде технологической карты дисциплины (таблица 6).

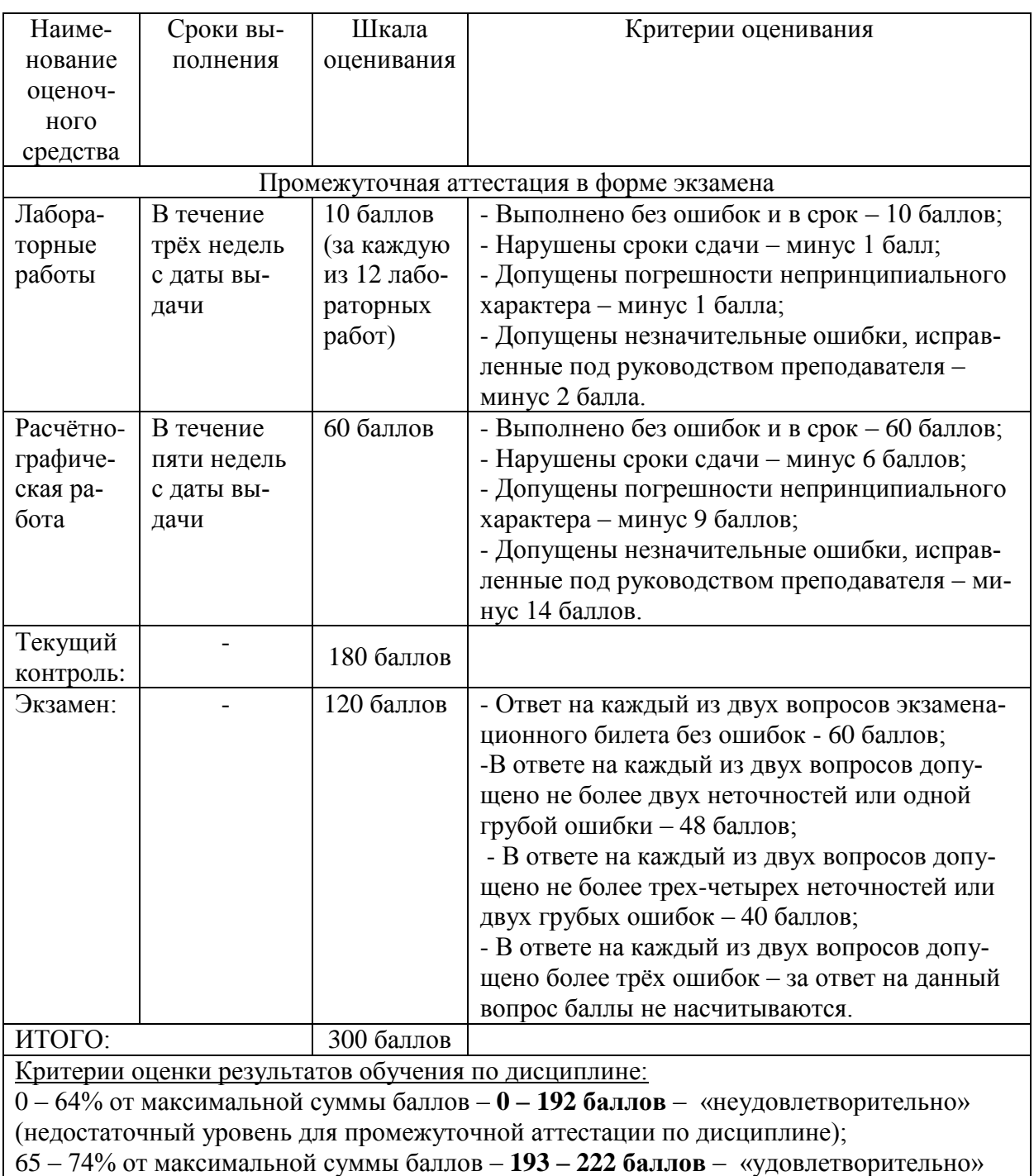

Таблица 6 – Технологическая карта

(пороговый (минимальный) уровень);

75 – 84% от максимальной суммы баллов – **223 – 252 баллов** – «хорошо» (средний уровень);

85 – 100% от максимальной суммы баллов – **253 – 300 баллов** – «отлично» (высокий (максимальный) уровень).

#### **Задания для текущего контроля**

#### **Типовые задания для лабораторных работ**

## **Тема: Текстовый процессор Word** *Лабораторная работа «Абзацы»*

Проведите предварительную настройку редактора в соответствии с заданными параметрами.

Задайте стандартные настройки параметров страницы.

Проведите форматирование абзаца в соответствии с заданными параметрами.

Наберите заданный текст, используя табуляторы. Установите позиции табуляции. Переместите позиции табуляции. Скопируйте позиции табуляции. Удалите позиции табуляции.

Создайте титульный лист отчёта по лабораторной работе в соответствии с требованиями руководящего нормативного документа ФГБОУ ВО «КнАГУ» 013-2016 «Текстовые студенческие работы. Правила оформления».

#### **Тема: Текстовый процессор Word**

#### *Лабораторная работа «Колонтитулы, списки и разделы»*

Оформите верхний колонтитул, содержащий дату создания документа, номер группы и фамилию студента.

Отредактируйте колонтитул, вписав перед номером группы слово «Группа».

Создайте текст, содержащего перечень из семи - восьми блюд по своему выбору. Оформите текст как маркированный список, нумерованный список.

В заданном тексте пронумеруйте заголовки разделов и подразделов. Оформите заголовки разделов как заголовки первого уровня, заголовки подразделов – как заголовки второго уровня.

Приведите форматирование заголовков в соответствие с РД «Текстовые студенческие работы. Правила оформления».

Сформируйте содержание, используя созданные заголовки разделов и подразделов

## **Тема: Текстовый процессор Word** *Лабораторная работа «Таблицы»*

Создайте таблицу из трех строк по четыре столбца в каждой.

Проведите форматирование текста в ячейках таблицы.

Измените размеры строк и столбцов таблицы.

Разбейте таблицу на две.

Объедините ячейки, разделите ячейки.

Удалите столбцы. Добавьте столбцы.

Создайте таблицу по образцу.

Преобразуйте текст в таблицу. Преобразуйте таблицу в текст. Проведите вычисления в таблице по формулам.

Отсортируйте строки таблицы по возрастанию заданного параметра.

## **Тема: Текстовый процессор Word**

#### *Лабораторная работа «Работа с формулами»*

Используя встроенный редактора формул Microsoft Word 2010, создайте формулу для нахождения одного из корней приведённого квадратного уравнения.

Преобразуйте формулу для нахождения одного из корней приведённого квадратного уравнения в формулу для нахождения обеих корней уравнения.

Создайте формулу для нахождения обеих корней квадратного уравнения, используя встроенный редактор формул Equation 3.0.

Создайте шаблон, позволяющий автоматизировать процесс нумерации формул.

## **Тема: Текстовый процессор Word**

#### *Лабораторная работа «Стили абзацев»*

Отформатируйте три абзаца, используя экспресс-стили *Обычный, Название* и *Слабое выделение*.

На основе стиля *Обычный* создайте стиль абзаца текста студенческой работы *«Абзац TNR14»* в соответствии с требованиями руководящего нормативного документа ФГБОУ ВПО «КнАГУ» 013-2016 «Текстовые студенческие работы. Правила оформления», подраздел 3.2.

Создайте новый стиль абзаца *«Абзац-курсив»,* выбрав в качестве образца абзаца, созданный стиль *Абзац TNR14*. Стиль *Абзац-курсив* должен в отличие от стиля *Абзац TNR14* иметь заданные параметры.

Отформатируйте текст созданными стилями *Абзац TNR14* и *Абзацкурсив*.

Произведите настройку экспресс-стиля *Заголовок 1* в соответствии с требованиями к оформлению заголовков разделов руководящего нормативного документа ФГБОУ ВПО «КнАГУ» 013-2016 «Текстовые студенческие работы. Правила оформления», подразделы 3.2, 5.1.

Произведите настройку экспресс-стиля *Заголовок 2* в соответствии с требованиями к оформлению заголовков подразделов руководящего нормативного документа ФГБОУ ВПО «КнАГУ» 013-2016 «Текстовые студенческие работы. Правила оформления», подразделы 3.2, 5.1.

## **Тема: Текстовый процессор Word**

#### *Лабораторная работа «Графические возможности редактора»*

Используя графический примитив, нарисуйте солнце, как показано на рисунке. Увеличите размер фигуры. Измените размер диска. Примените возможность свободного вращения.

В фигуру *Солнце* вставьте надпись.

К фигуре *Солнце* добавить фигуры *Облако* и *Молния*. Расположить солнце и молнию позади облака. Сделайте необходимые надписи.

Переместите созданную группу фигур с надписями в пределах листа. Сделайте копию с этой группы фигур.

Нарисуйте схему алгоритма, изображённую на рисунке.

Вставьте рисунок с изображением строки меню и инструментальной панели Word. Измените размер рисунка. Выделите кнопки «Надпись» и «Формула». Создайте выноску с названием кнопки «Фигуры».

Вставьте в текст отчёта о лабораторной работе изображение части страницы. Изображение поместите в тонкую рамку.

Фигуру *Солнце* с надписью расположите в тексте, вокруг рамки, по контуру, на отдельной строке, перед текстом, за текстом.

## **Тема: Текстовый процессор Word**

### *Лабораторная работа «Оформление многостраничных документов»*

Скопируйте в отчёт по лабораторной работе многостраничный текст, соответствующий заданному варианту. Вставьте номера страниц. Вставьте два жестких (принудительных) разрыва страницы. Удалите один жёсткий разрыв страницы.

Создайте в тексте три раздела.

Задайте второму разделу альбомную ориентацию. Измените поля второго раздела на стандартные. Задайте третьему разделу нестандартные поля.

Создайте в первом разделе нестандартный колонтитул. Удалите колонтитул во втором разделе. Создайте в третьем разделе особый колонтитул.

Исключите возможность появления в тесте оторванных заголовков, запретите в заголовках перенос слов и возможность разрыва заголовка, как это предписывает руководящий нормативный документ ФГБОУ ВПО «КнАГУ» 013-2016 «Текстовые студенческие работы. Правила оформления», подраздел 5.1. Проверьте работоспособность произведённых настроек.

Исключите возможность появления в скопированном тексте висячих строк.

В скопированном текста проведите автоматическую нумерацию заголовков разделов и подразделов, всех рисунков.

На любой из страниц текста создайте таблицу. Дайте таблице номер и название. В скопированный текст вставьте ещё четыре таблицы. Придумайте и впишите название каждой из них, проведите автоматическую нумерацию всех таблиц.

#### **Тема: Табличный процессор Еxcel**

## *Лабораторная работа «Табличный процессор Excel. Основные возможности»*

Переименуйте листы рабочей книги.

Заполните диапазон ячеек арифметической прогрессией. Заполните ячейки списками: дни недели, месяцы.

Создайте и отформатируйте по образцу таблицу для расчётов.

Введите формулы для суммирования, деления, умножения. Скопируйте формулы. Проведите форматирование ячеек.

Постройте столбчатую диаграмму, круговую диаграмму.

## Тема: Табличный процессор Excel

### Лабораторная работа «Абсолютная и относительная адресация»

Рассчитайте значение функции для ряда заданных параметров, используя относительные и абсолютные ссылки.

Постройте график функции. Преобразуйте график функции.

Проведите расчёты в электронных таблицах. Проиллюстрируйте полученные результаты графически.

## Тема: Табличный процессор Excel

### Лабораторная работа «Сортировка, фильтрация, промежуточные  $\boldsymbol{u}\boldsymbol{m}$ ozu»

Для заданного массива данных:

- упорядочьте (отсортируйте) данные по заданному параметру;

- упорядочьте данные одновременно по трем параметрам;

- отберите (отфильтруйте) данные по заданному параметру;

- отберите текстовые данные, начинающиеся с первых пяти букв алфавита:

- отберите текстовые данные, начинающиеся с заданной буквы алфави-

- проведите группировку данных, подведите промежуточные итоги.

## **Тема: Программа Mathcad**

та;

## Лабораторная работа «Mathcad. Интерфейс»

1) Запустить Mathcad и ознакомиться с интерфейсом пользователя. Открыть пункты меню, просмотреть команды меню. Вызвать на рабочую область панели инструментов, опробовать кнопки панелей.

Создать текстовые блоки, записав в них такие реквизиты, как название лабораторной работы, группа, фамилия, имя, отчество. Текст оформить с разными шрифтами и размерами. Разместить текстовые блоки в документе Mathcad оптимальным образом.

2) Создать математические зоны, записав в них информацию. Разместить математические зоны в документе Mathcad оптимальным образом. Создать собственную функцию пользователя и построить ее график.

3) Привести примеры встроенных констант.

## **Тема: Программа Mathcad** Лабораторная работа «Mathcad. Операторы»

1) Привести примеры использования арифметических операторов. Создать сложное выражение, сформированное с помощью нескольких кнопок панели «Калькулятор (Calculator)».

2) Создать матрицу, инициализировать ее, напечатать некоторые ее элементы, получить обратную и транспонированную матрицы, найти ее определитель, максимальный и минимальный элементы, получить сумму и разность матриц.

3) Задать некоторую произвольную функцию  $y = f(x)$ . Выполнить операции дифференцирования и интегрирования этой функции, построить графики функции и их первых и вторых производных. Построить интегральную функцию. Привести примеры использования операторов сумм и произведений. Привести пример использования шаблонов пределов функций.

4) Привести примеры использования трёх булевых операторов.

## Тема: Работа в сети Интернет, в электронной образовательной среде вуза, в электронной библиотечной системе

Лабораторная работа «Работа в сети Интернет и электронной образовательной среде университета»

Найдите в сети Интернет сайт КнАГУ. Просмотрите его разделы.

Найдите в сети Интернет сайт ИНИТ КнАГУ. Просмотрите его разделы. Добавьте сайты в папку «Избранное».

Найдите и ознакомьтесь с электронными ресурсами КнАГУ:

•Собственные ресурсы;

•Подписные ресурсы;

• Тестовый доступ;

•Образовательные Интернет-ресурсы.

Изучите раздел «Собственные ресурсы». В разделе «Виртуальная библиотека института новых информационных технологий» найдите литературу по заданной преподавателем тематике.

Сохраните найденную информацию.

#### Комплект заданий для расчётно-графической работы «Форматирование текстов»

Залание:

1) Используя любую поисковую систему (Яндекс, Google и пр.) найти в сети Интернет официальный сайт КнАГУ.

2) Найти на сайте информацию на заданную преподавателем тему.

3) Переработать и структурировать найденную информацию, разбив её на разделы и подразделы.

4) Результат оформить в виде расчётно-графического задания в соответствии с требованиями РД 013-2016 «Текстовые студенческие работы. Правила оформления».

#### Темы заланий

1. Факультет кадастра и строительства (ФКС).

2. История КнАГУ.

- 3. Кафедра «Строительство и архитектура» (СиА)
- 4. Кафедра «Управление недвижимостью и кадастры» (УНиК).
- 5. Кафедра «Дизайн архитектурной среды» (ДАС)
- 6. Школа «Технологии будущего».
- 7. Материально-техническое обеспечение и оснащенность образовательного процесса КнАГУ.
- 8. Кафедра военной подготовки КнАГУ.
- 9. Кафедра «Высшая математика» (ВМ).
- 10.Подготовительные курсы КнАГУ.
- 11.Международный отдел (МО).
- 12.Социально-гуманитарный факультет (СГФ)).
- 13.Кафедра «Лингвистика и межкультурная коммуникация (ЛМК)».
- 14.Кафедра «Философия и культурология» (ФК)
- 15.Кафедра «Физическое воспитание и спорт» (ФВиС)
- 16.Технопарк ФГБОУ ВПО «КнАГУ».
- 17.Малые инновационные предприятия КнАГУ.
- 18.Культура и искусство в КнАГУ.
- 19.РосНефть класс и правила поступления в него.
- 20.Лицей при ФГБОУ ВПО «КнАГУ».
- 21.Самолётостроительный факультет КнАГУ.
- 22.Кафедра «Технология самолётостроения»
- 23.Малый авиационный факультет КнАГУ.

# **Задания для промежуточной аттестации Контрольные вопросы к экзамену**

- 1. Сигналы и данные. Воспроизведение и обработка данных. Понятие информации.
- 2. Кодирование данных. Кодирование числовых данных.
- 3. Кодирование текстовых данных.
- 4. Кодирование графических данных.
- 5. Кодирование звуковых данных.
- 6. История развития вычислительной техники. Базовая конфигурация компьютера.
- 7. Процессор. Жесткий диск. Оперативная память.
- 8. Постоянное запоминающее устройство (ПЗУ) и базовая система вводавывода (BIOS).
- 9. Базовый и системный уровень программного обеспечения, ядро операционной системы.
- 10.Служебный и прикладной уровень программного обеспечения.
- 11.Принцип организации файловой системы. Полное имя файла.
- 12.Классификация компьютерных сетей. Топология компьютерных сетей.
- 13.Линии связи и каналы передачи данных.
- 14.Протоколы передачи данных, стеки протоколов передачи данных.
- 15.Способы передачи данных в сети. IP-пакет.
- 16.Сетевое оборудование.
- 17.Адресация в сетях. Физический (локальный) адрес, сетевой (IP–адрес), символьный адрес (DNS–имя).
- 18.Информационные ресурсы Интернета.
- 19.Вредоносные программы (классические вирусы, сетевые черви, троянские программы). Основные правила защиты от вирусов.
- 20.Электронный документ и электронная подпись. Удостоверяющий центр.

## **8 Перечень основной и дополнительной учебной литературы, необходимой для освоения дисциплины (модуля)**

8.1 Основная литература

1 Серебренникова А.Г. Информатика [Электронный ресурс] : / А.Г. Серебренникова, А. С. Верещагина, Е. Г. Кравченко, Д. Н. Кузнецов. – Комсомольск-на-Амуре: ФГБОУ ВПО «КнАГТУ», 2014. – 174 с. // Виртуальная библиотека ИНИТ. – Режим доступа: http://initkms.ru/ library/readbook/ 1101570/1, свободный. – Загл. с экрана.

2 Каймин В.А . Информатика [Электронный ресурс]: учебник / В.А. Каймин - 6-e изд. - М.: ИНФРА-М, 2010. - 285 с.: // ZNANIUM.COM : электронно-библиотечная система. – Режим доступа: http:/[/www. znani](http://www.znanium.com/)[um.com/](http://www.znanium.com/)catalog.php, ограниченный. – Загл. с экрана.

3 Сергеева И.И. Информатика [Электронный ресурс] : учебник / И.И. Сергеева, А.А. Музолевская, Н.В. Тарасова. – М.: ИД ФОРУМ, НИЦ ИН-ФРА-М, 2014. – 384 с. // ZNANIUM.COM : электронно-библиотечная система. – Режим доступа: http:/[/www. znanium.com/](http://www.znanium.com/)catalog.php, ограниченный. – Загл. с экрана.

4 Гуриков С.Р. . Информатика [Электронный ресурс]: учебник / С.Р. Гуриков. - М.: Форум: НИЦ ИНФРА-М, 2014. - 464 с.: // ZNANIUM.COM : электронно-библиотечная система. – Режим доступа: http:/[/www.](http://www.znanium.com/)  [znanium.com/](http://www.znanium.com/)catalog.php, ограниченный. – Загл. с экрана.

## 8.2 Дополнительная литература

5 Кузин, А. В. Основы работы в Microsoft Office 2013 [Электронный ресурс] : учеб. пособие / А.В. Кузин, Е.В. Чумакова. - М. : Форум: НИЦ ИН-ФРА-М, 2015. - 160 с. // ZNANIUM.COM : электронно-библиотечная система. – Режим доступа: http://znanium.com/catalog.php#, ограниченный. – Загл. с экрана.

6 Информатика, автоматизированные информационные технологии и системы: Учебник / В.А. Гвоздева. - М.: ИД ФОРУМ: ИНФРА-М, 2011. - 544

с.: // ZNANIUM.COM : электронно-библиотечная система. – Режим доступа: http:/[/www. znanium.com/](http://www.znanium.com/)catalog.php, ограниченный. – Загл. с экрана.

7 Информатика, автоматизированные информационные технологии и системы: Учебник / В.А. Гвоздева. - М.: ИД ФОРУМ: НИЦ ИНФРА-М, 2015. - 544 с.: // ZNANIUM.COM : электронно-библиотечная система. – Режим доступа: http:/[/www. znanium.com/](http://www.znanium.com/)catalog.php, ограниченный. – Загл. с экрана.

8 РД ФГОБУ ВО «КнАГУ» 013-2016. Текстовые студенческие работы. Правила оформления. – Введ. 2016-04-03. – Комсомольск-на-Амуре: ФГОБУ ВПО «КнАГТУ», 2016. – 55 с.

## **9 Перечень ресурсов информационно-телекоммуникационной сети «Интернет» (далее – сеть «Интернет»), необходимых для освоения дисциплины (модуля)**

1 ZNANIUM.COM : электронно-библиотечная система. – Режим доступа: http:/[/www. znanium.com/](http://www.znanium.com/)catalog.php.

2 Виртуальная библиотека ИНИТ. – Режим доступа: http://initkms.ru/ library/readbook/ 1101570/1, свободный. – Загл. с экрана.

# **10 Методические указания для обучающихся по освоению дисциплины (модуля)**

Обучение дисциплине предполагает изучение курса на аудиторных занятиях и в ходе самостоятельной работы. Аудиторные занятия проводятся в форме лекций и лабораторных работ. Самостоятельная работа включает:

- изучение теоретических и практических разделов дисциплины;
- подготовку и оформление расчётно-графической работы.

Общие рекомендации по организации самостоятельной работы:

Время, которым располагает студент для выполнения учебного плана, складывается из двух составляющих: одна из них – это аудиторная работа в вузе по расписанию занятий, другая – внеаудиторная самостоятельная работа. Задания и материалы для самостоятельной работы выдаются во время учебных занятий по расписанию, на этих же занятиях преподаватель осуществляет контроль за самостоятельной работой, а также оказывает помощь студентам по правильной организации работы.

Чтобы выполнить весь объем самостоятельной работы, необходимо заниматься по 1 – 4 часа ежедневно. Начинать самостоятельные внеаудиторные занятия следует с первых же дней семестра. Первые дни семестра очень важны для того, чтобы включиться в работу, установить определенный порядок, равномерный ритм на весь семестр. Ритм в работе – это ежедневные самостоятельные занятия, желательно в одни и те же часы, при целесообразном чередовании занятий с перерывами для отдыха.

Начиная работу, не нужно стремиться делать вначале самую тяжелую ее часть, надо выбрать что-нибудь среднее по трудности, затем перейти к более трудной работе. И напоследок оставить легкую часть, требующую не столько больших интеллектуальных усилий, сколько определенных моторных действий (черчение, построение графиков и т.п.).

Следует правильно организовать свои занятия по времени: 50 минут – работа, 5-10 минут – перерыв; после 3 часов работы перерыв – 20-25 минут. Иначе нарастающее утомление повлечет неустойчивость внимания. Очень существенным фактором, влияющим на повышение умственной работоспособности, являются систематические занятия физической культурой. Организация активного отдыха предусматривает чередование умственной и физической деятельности, что полностью восстанавливает работоспособность.

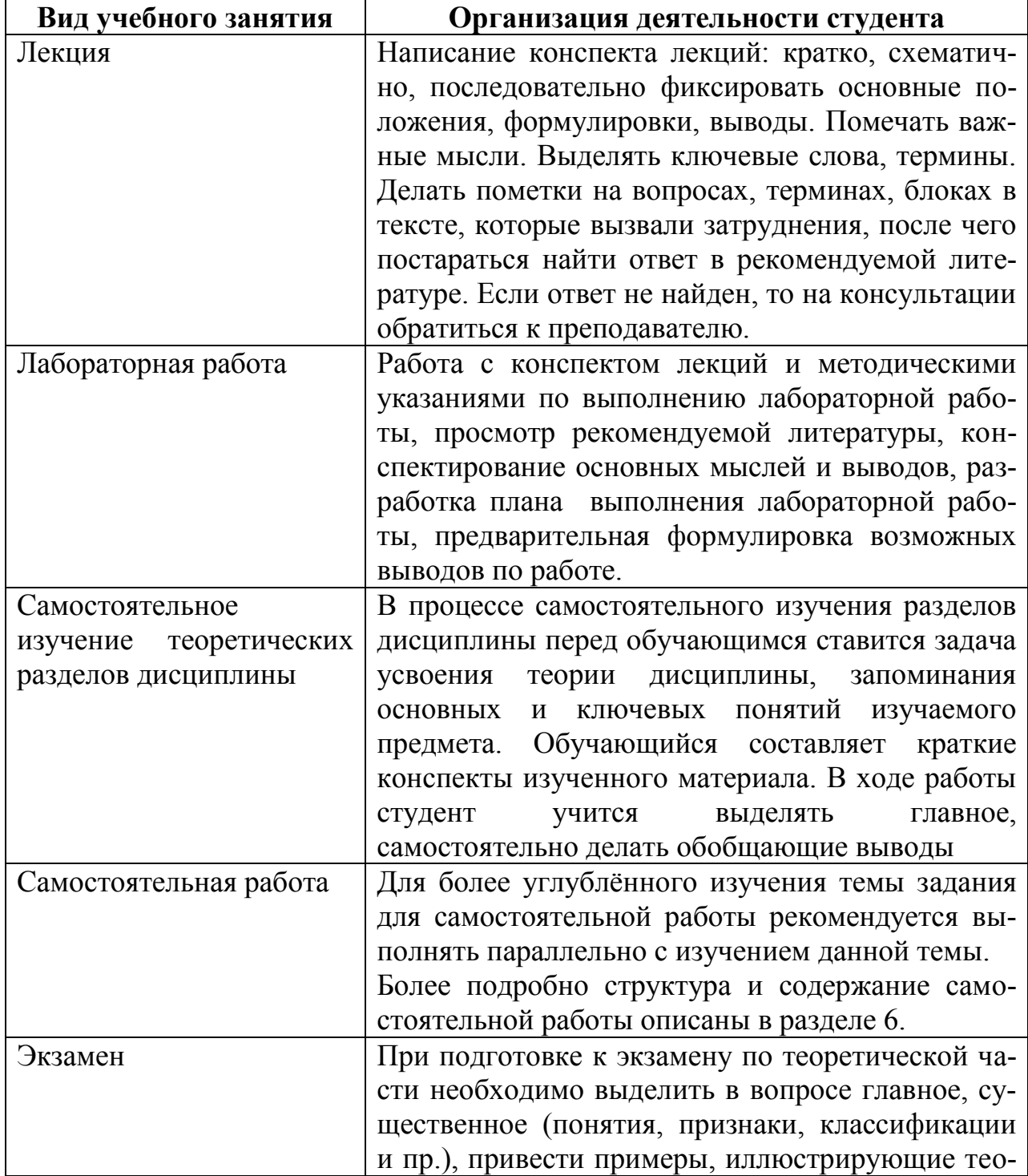

Таблица 7 – Методические указания к отдельным видам деятельности

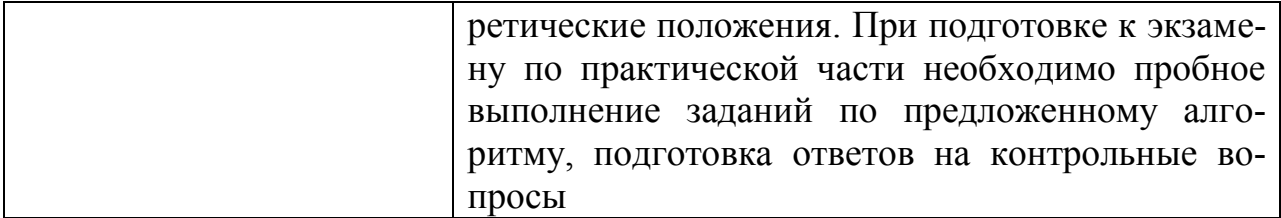

#### **Составление отчетов к расчётно-графической работе**

Отчеты к расчётно-графической работе выполняются в соответствии с требованиями РД 013-2016 «Текстовые студенческие работы. Правила оформления» и состоят из следующих частей:.

- титульный лист;

- содержание;
- введение;

- основную часть;

- заключение;

- список использованных источников;

- приложения (при необходимости).

2) Введение содержит общую характеристику работы. Располагается на отдельной странице.

3) Каждое выполненное задание оформляется отдельным разделом основной части отчета.

4) Заключение располагается на отдельной странице и содержит краткие выводы о проделанной работе. Заключение носит конкретный характер и показывает, что сделал студент в своей работе.

5) Список литературы состоит из нормативно-правовых актов, учебников и учебных пособий, использованных в ходе выполнения задания.

6) Приложения помещают после списка литературы в порядке их отсылки или обращения к ним в тексте.

# **11 Перечень информационных технологий, используемых при осуществлении образовательного процесса по дисциплине (модулю), включая перечень программного обеспечения и информационных справочных систем (при необходимости)»**

С целью повышения качества ведения образовательной деятельности в университете создана электронная информационно-образовательная среда. Она подразумевает организацию взаимодействия между обучающимися и преподавателями через систему личных кабинетов студентов, расположенных на официальном сайте университета в информационно телекоммуникационной сети «Интернет» по адресу https://student.knastu.ru. Созданная информационно-образовательная среда позволяет осуществлять взаимодействие между участниками образовательного процесса посредством организации дистанционного консультирования по вопросам выполнения практических заданий.

В процессе самостоятельной работы студентов предусмотрена возмож-

ность получения индивидуальных консультаций преподавателя с использованием электронной почты в сети Интернет.

При работе в аудитории и самостоятельной работе обучающихся для проведения расчётов и оформления отчётов о выполнении лабораторных работ и контрольной работы используются следующие программные продукты:

- операционная система семейства Microsoft Windows;
- Microsoft Office Professional Plus;
- Программа Mathcad;
- веб-браузеры «Яндекс», Google Chrome или аналогичные.

## **12 Описание материально-технической базы, необходимой для осуществления образовательного процесса по дисциплине (модулю)**

Для реализации программы дисциплины «Информатика» используется материально-техническое обеспечение, перечисленное в таблице 8.

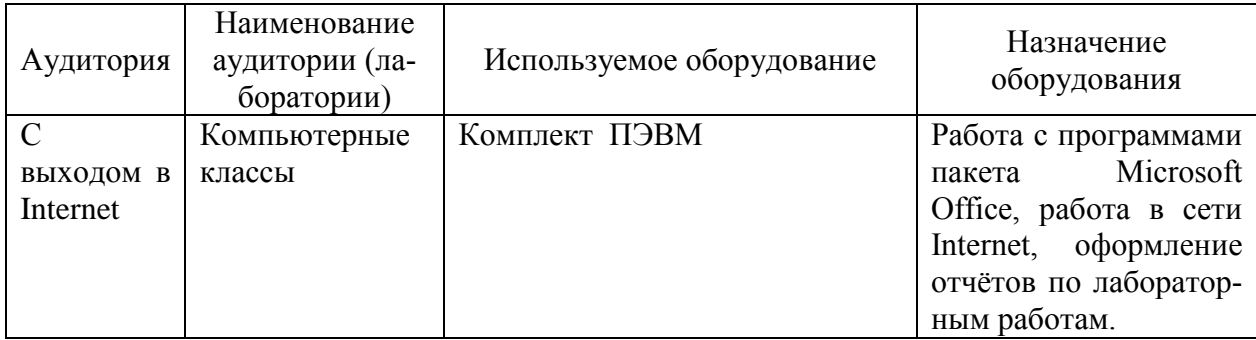

Таблица 8 – Материально-техническое обеспечение дисциплины

# **Лист регистрации изменений к РПД**

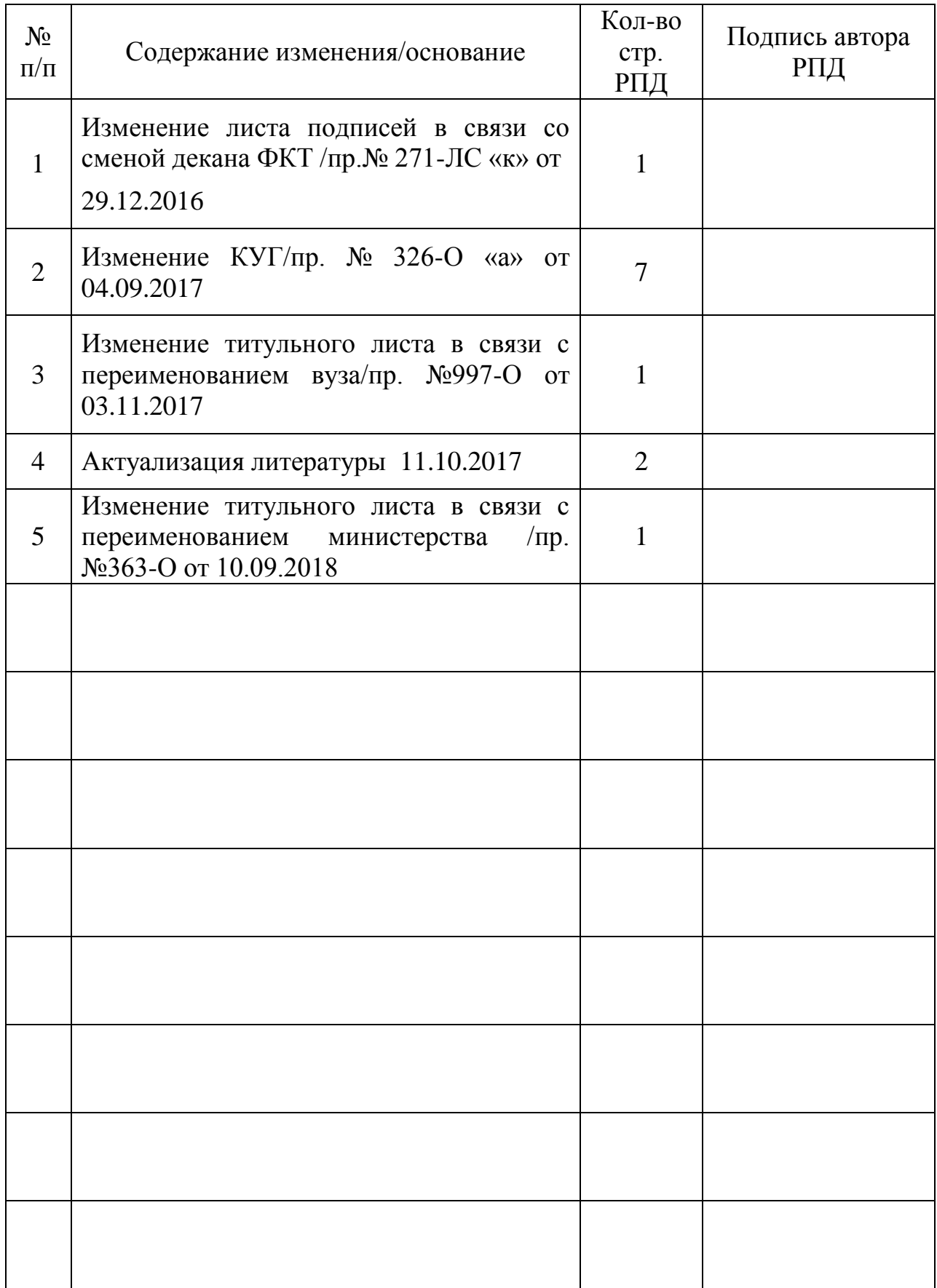